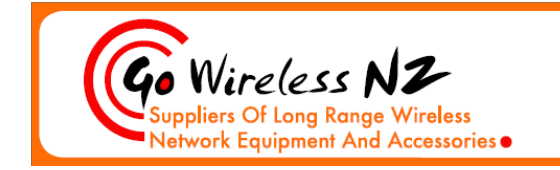

Go Wireless NZ Ltd (Unit 6) 5 Stone Street PO BOX 183, Kaiapoi 7630 North Canterbury New Zealand

Phone: 03 7411339 Fax: 03 3273193 sales@gowifi.co.nz www.gowifi.co.nz

## **Configure MF626 for Mikrotik RouterBoard**

**Note: Go Wireless NZ Ltd has provided this information in good faith and will not be responsible for any failures in the configuration procedure. Any equipment damaged during the procedure will not be covered under warranty as specified in Go Wireless NZ Ltd terms and conditions.**

Most Telecom XT USB Modems initiate as a USB CDROM until the device receives an umount command. This stops RouterOS seeing the device as a Modem. To fix this, you need to program the modem to not run as a CDROM when first powered up.

You need to pass this command to the modem, either as a one off dial string, or through hyper-terminal, either way you need to do this in windows:

- 1. In Hyper Terminal you will need to select the correct com port that your modem uses. To find the correct com port locate your modem settings in the control panel.
- 2. Issue the command **AT+ZCDRUN=8** in Hyper Terminal to prevent cdrom autorun feature.

"**AT+ZCDRUN=8**" this stops the loading as a cdrom drive at power-on "**AT+ZCDRUN=9**" this enables the loading as a cdrom drive at power-on

(These codes only have to be done once, the device remembers the setting until its changed again.)

The XT modem will now show up as a port inside RouterOS when its booted.

Configuring your PPP connection in Mikrotik:

RouterOS automatically creates a PPP connection when the usb modem is detected. The MF626 provides 3 channels:

Ch0 = Controller Channel Ch1 = Information Channel Ch2 = Data Channel

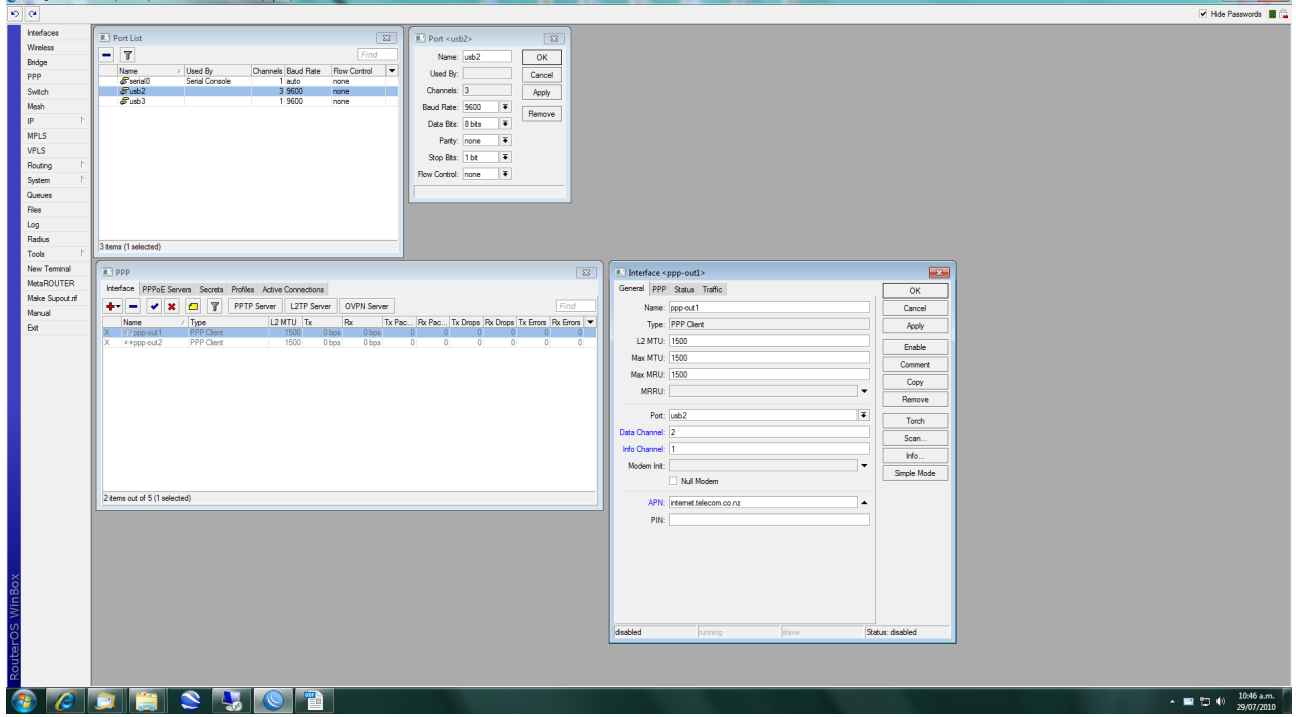

## Configure the PPP Interface:

(Data Channel: 2; Info Channel: 1; APN: internet.telecom.co.nz)

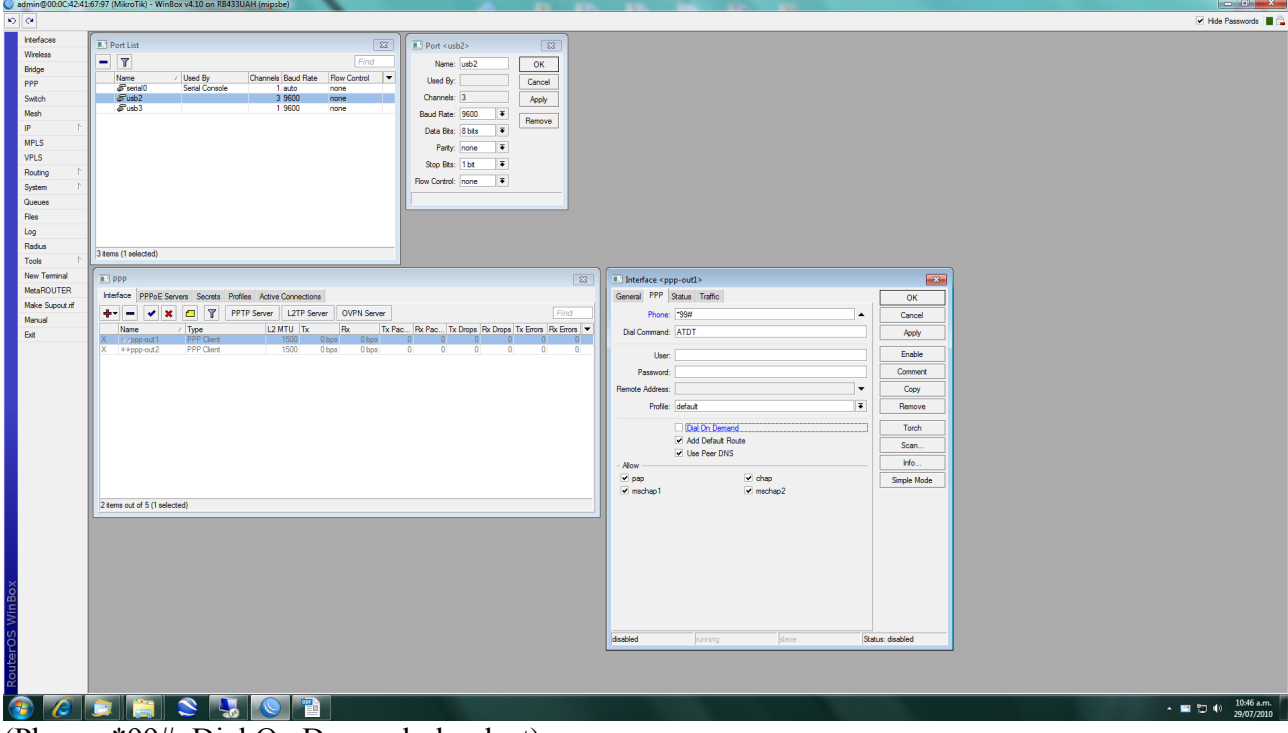

(Phone: \*99#; Dial On Demand: deselect)

Click "Apply" then "Enable". The Status in the bottom right corner of the ppp interface should change from "disabled" to "connected".

The Telecom XT APN "internet.telecom.co.nz" is a firewalled connection, use APN "direct.telecom.co.nz" for an unfirewalled connection. More info on geekzone: [http://www.geekzone.co.nz/forums.asp?](http://www.geekzone.co.nz/forums.asp?forumid=39&topicid=32983) [forumid=39&topicid=32983](http://www.geekzone.co.nz/forums.asp?forumid=39&topicid=32983)